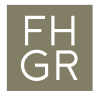

# Checkliste Online Events

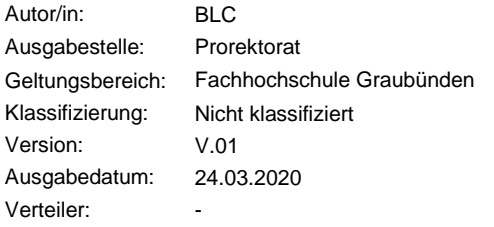

## Gesundheit für den Computer

- **Computer mindestens einmal pro Tag neu starten** Videokonferenzsysteme reagieren viel sensibler auf Probleme im Betriebssystem
- **Automatische Windows Updates** Automatische Updates können für 7 Tage pausiert werden. So werden sie nicht während des Unterrichts heruntergeladen (verlangsamt den Internetanschluss). **Achtung:** Es ist wichtig, dass die Updates installiert werden – darum wird empfohlen, einmal pro Woche die Updates manuell anzustossen. Beide Aktivitäten finden sich unter «Windows Updates»
- **Software regelmässig updaten** Sichergehen, dass alle Software (auch Browser etc.) up to date ist

## Vorbereitung eines Online Events

- **Online Event erstellen** Gemäss Anleitung auf [«Virtuelle FH Graubünden»](https://moodle.fhgr.ch/course/view.php?id=6897#section-1)
- **Stundenplan**

Den Studierenden via Moodle kommunizieren, wann und wie gestreamt wird. Bitte auch die Event-Kennnummer und das Event-Passwort veröffentlichen. Diese werden benötigt, um sich mit Telefon oder Tablet einzuloggen.

• **Headset**

Der Ton über ein Headset ist häufig besser und Nebengeräusche werden stark reduziert. Headsets sind zur Zeit schwer erhältlich. Aber mit den FHGR-Computern funktionieren auch die meisten Telefon Headsets (Klinke Stecker mit drei Ringen).

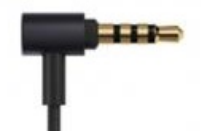

• **Klassenzimmer**

Ein Bild einer Klasse bei der Kamera montieren (Tipp von der Harvard Universität)

• **Kommunikation mit dem Studentischen Supporter**

Im Vorfeld klären, wie während der Vorlesung mit den studentischen Supportern und vice versa kommuniziert wird (Email, Moodle, spezielle Rolle im Webex, Telefon…)

#### • **Internetverbindung**

Eine schnelle und zuverlässige Internetverbindung unterstützt einen erfolgreichen Online Event. Falls der Internetanschluss geteilt wird oder Bandbreitenprobleme bestehen: testen, ob ein Hotspot über das Telefon (4G) besser ist.

# Unmittelbar vor dem Online Event

#### • **Programme schliessen**

Alle nicht benötigten Programme und Browser Register schliessen. Outlook schliessen oder Desktopbenachrichtigung ausschalten.

- **Skype abmelden** Skype nutzt Ressourcen von Teilnehmercomputern um Anrufe zu routen und kann, wenn man als solcher Hub benutzt wird, den Computer und Breitbandanschluss stark belasten.
- **Benötigte Programme und Dokumente öffnen** Das spart Zeit während dem Online Event
- **Online Event starten** ca. 15 Minuten vor Unterrichtsbeginn
- **Einstellungen im Online Event überprüfen** Ton überprüfen: mit dem studentischen Supporter oder alternativ mit einem Kontrollgerät (zB Telefon über 4G wie ein Student einloggen). Kommunikationskanäle überprüfen: Chat, F&A ein- oder ausschalten über Event > Optionen
- **Bildschirm freigeben** Bei Bedarf kann auf dem Bildschirm ein [Timer](https://www.google.com/search?-b-d&q=timer) angezeigt werden bis zum Start der Vorlesung
- **Störungen/Komfort** Fenster und Türe schliessen, Telefon lautlos stellen, Glas mit Wasser bereitstellen

# Während des Online Events

- **Aufzeichnung** s. weiter unten als separates Thema
- **Kamera einschalten** Augenkontakt mit der Kamera halten (darum das Bild einer Klasse an der Kamera)
- **Stummschaltung aufheben** Kurz nachfragen, ob man gehört wird
- **Studierende ohne Webcam**

Studierende auffordern, ihre Webcam auszuschalten, da dies viel Bandbreite nutzt.

- **Chat überwachen** Kann auch an den studentischen Supporter delegiert werden, sofern ein Kommunikationskanal definiert ist.
- **Regelmässig überprüfen, ob Bild und Ton übertragen werden**

Kann auch an den studentischen Supporter delegiert werden, sofern ein Kommunikationskanal definiert ist. Alternativ kann es mit einem Kontrollgerät (zB Telefon über 4G) gemacht werden.

• **Pausen nicht vergessen**

Während den Pausen einblenden, wie lange die Pause dauert, resp. wann es weiter geht. Optional mit [Timer](https://www.google.com/search?-b-d&q=timer)

#### • **Didaktik**

s. separates Dokument auf [«Virtuelle FH Graubünden»](https://moodle.fhgr.ch/course/view.php?id=6897#section-1)

## Nach dem Online Event

- **Chat abspeichern** Bei Bedarf den Chat gemäss [Anleitung](https://moodle.fhgr.ch/course/view.php?id=6897#section-1) abspeichern. • **Information**
- Studierende über den Speicherort des Chats informieren

# Aufzeichnung

Nur aufzeichnen, falls unbedingt notwendig (zB wenn ein Studierender Militär- oder Zivildienst leistet)

- **Aufzeichnung starten** Gemäss separater [Anleitung](https://moodle.fhgr.ch/course/view.php?id=6897#section-1) (Aufnahmen mit WebEx) • **Pausen**
- Während jeder Pause die Aufzeichnung anhalten, um Speicherplatz zu schonen
- **Information** Studierende über den Speicherort der Aufzeichnung informieren